# 解決安全客戶端完全安裝|網路安裝嚮導安裝問題

#### 目錄

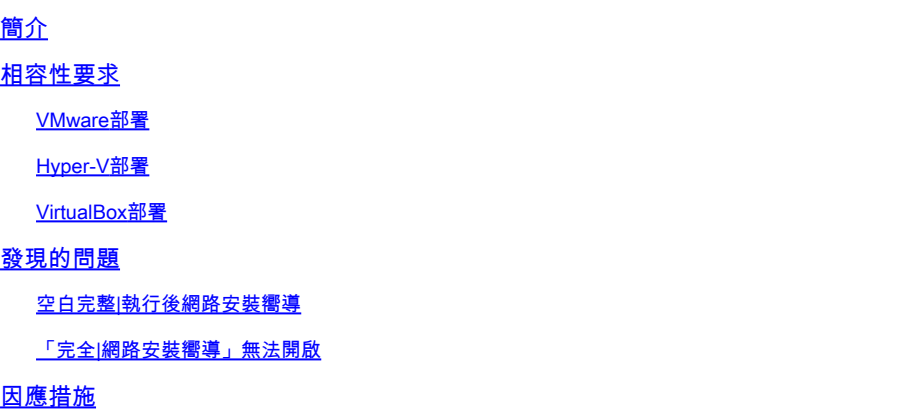

### 簡介

本文檔介紹了一些有關新的「完全|網路安裝嚮導」的已知問題,該嚮導可幫助安裝/升級Secure Client。

OpenGL驅動程式用於此嚮導,OpenGL驅動程式支援在這些虛擬/物理端點上執行時可能會遇到一 些特定問題:

- vSphere ESXi
- MacOS上的VirtualBox虛擬機器
- Windows上的Hyper-V虛擬機器

## 相容性要求

#### VMware部署

強烈建議您在部署中運行最新的VMware Tools版本。有關詳細資訊,請參閱VMware網站上的 [VMware Tools 12.0.6 Release Notes](https://docs.vmware.com/en/VMware-Tools/12.0/rn/VMware-Tools-1206-Release-Notes.html)。

#### Hyper-V部署

要在Hyper-V VM上使用「完整|網路安裝嚮導」,硬體需要支援「與RemoteFX相容的GPU」。有 關詳細資訊,請參閱[在Microsoft網站上使用RemoteFX vGPU部署圖形裝置](https://docs.microsoft.com/en-us/windows-server/virtualization/hyper-v/deploy/deploy-graphics-devices-using-remotefx-vgpu)。

#### VirtualBox部署

建議為部署在VirtualBox上的VM啟用「啟用3D加速」。有關詳細資訊,請參閱Oracle網站上的 [Oracle® VM VirtualBox User Manual for Release 6.0](https://docs.oracle.com/en/virtualization/virtualbox/6.0/user/)[的硬體加速圖形](https://docs.oracle.com/en/virtualization/virtualbox/6.0/user/guestadd-video.html)部分。

### 發現的問題

空白完整|執行後網路安裝嚮導

在某些情況下,執行後可能會出現空白的「完全|網路安裝嚮導」螢幕:

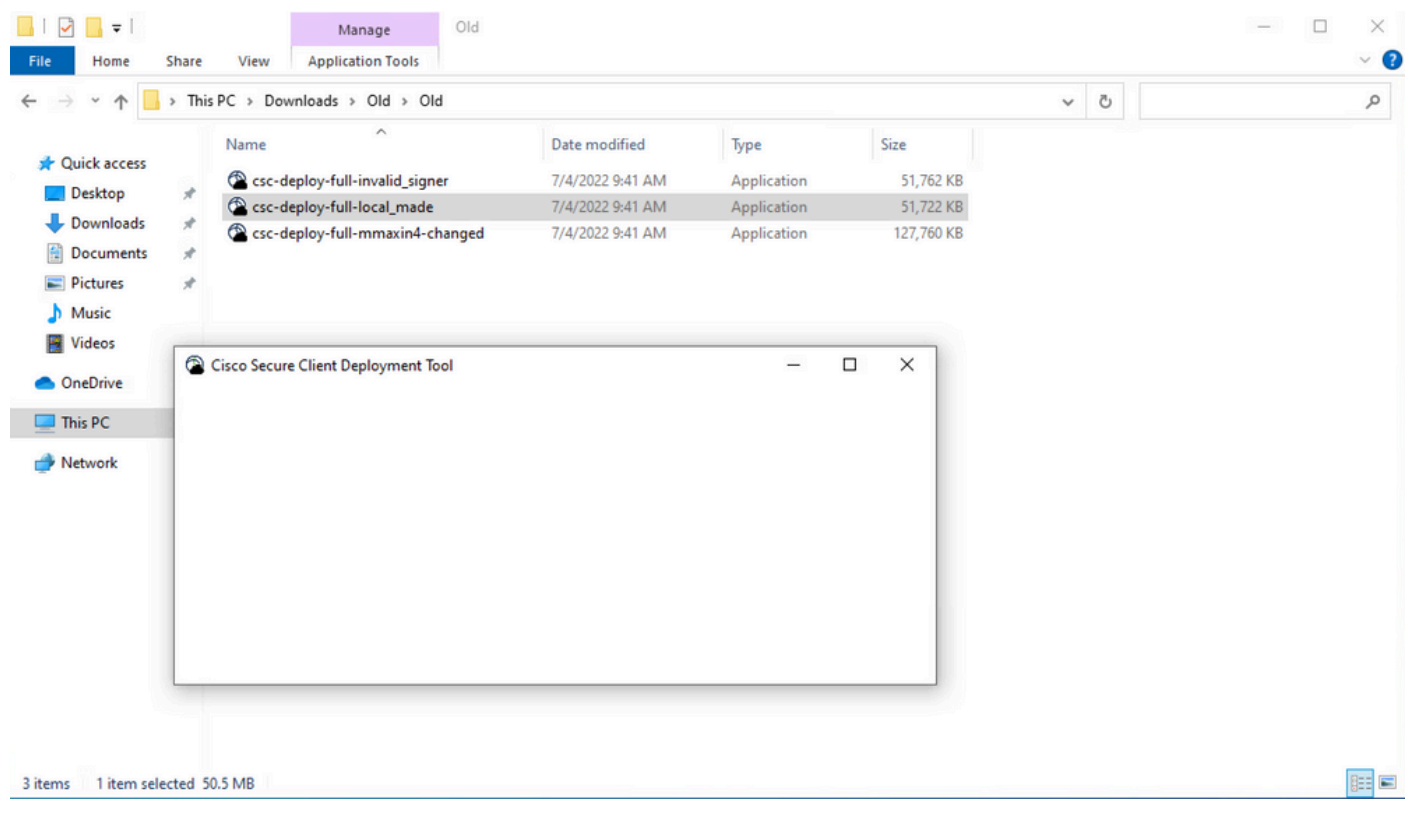

解決方案:請檢視「相容性要求」部分,並確保滿足部署要求。

「完全|網路安裝嚮導」無法開啟

在某些情況下,嚮導可能無法啟動。以下是您可以遇到的錯誤:

Fyne error: window creation error Cause: APIUnavailable: WGL: The driver does not appear to support OpenGL At: /home/youpeng/secure\_client/vendor/fyne.io/fyne/v2/internal/driver/glfw/driver.go:123

解決方案:請檢視「相容性要求」部分,並確保滿足部署要求。

### 因應措施

使用靜默安裝命令列開關(**-q**),它繞過「完全|網路安裝嚮導」可以成功安裝安全客戶端。有關詳細 資訊,請參閱[部署管理](https://securex.us.security.cisco.com/help/insights/topic/sc-deployment-management)。

#### 關於此翻譯

思科已使用電腦和人工技術翻譯本文件,讓全世界的使用者能夠以自己的語言理解支援內容。請注 意,即使是最佳機器翻譯,也不如專業譯者翻譯的內容準確。Cisco Systems, Inc. 對這些翻譯的準 確度概不負責,並建議一律查看原始英文文件(提供連結)。